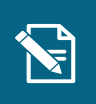

## **Ret planlagt udbetaling**

Navigationsseddel

**Step Handling Forventet resultat**

Denne navigationsseddel fortæller dig, hvordan du retter en borgers planlagte udbetaling. Du kan rette en planlagt udbetaling på borgerens bevilligede ydelser. Fremse den borger, som den borger til den borger som den borger og den borger oprette et som den borger og den Du befinder dig nu på borgerens

Du skal være opmærksom på, at der er en frist for, hvornår man senest kan rette en planlagt udbetaling. Denne vil fremgå undervejs i processen under trinnet "Ret planlagt udbetaling".

Henvisninger til brugervejledningen til sagsbehandler og medarbejder med **økonomiopgaver** Klik på "Handlinger" i højre side af skærmen,

Du kan læse mere om at rette i planlagte udbetalinger i afsnit 3.5 og 4.19. handling" trinnet i opgavevinduet.

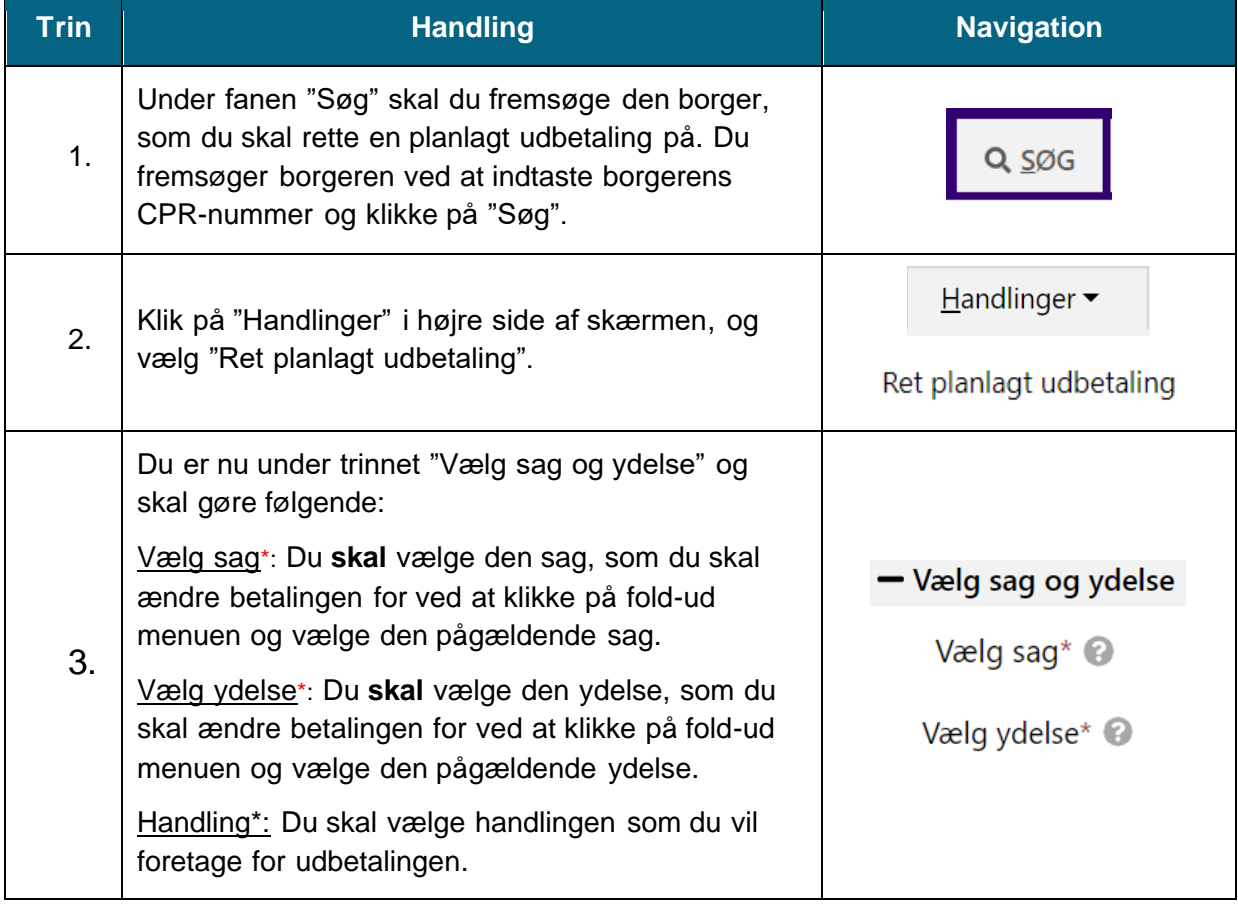

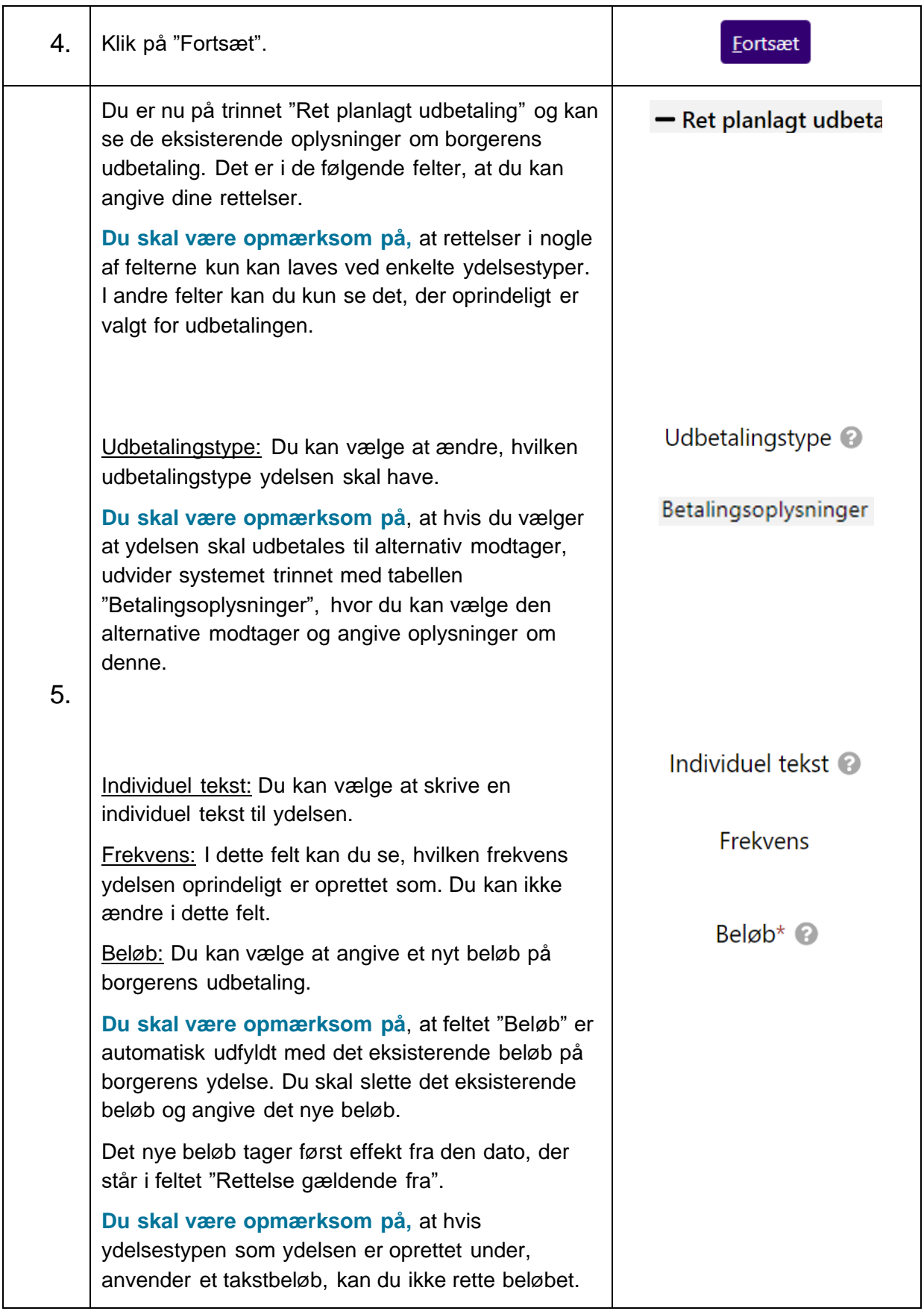

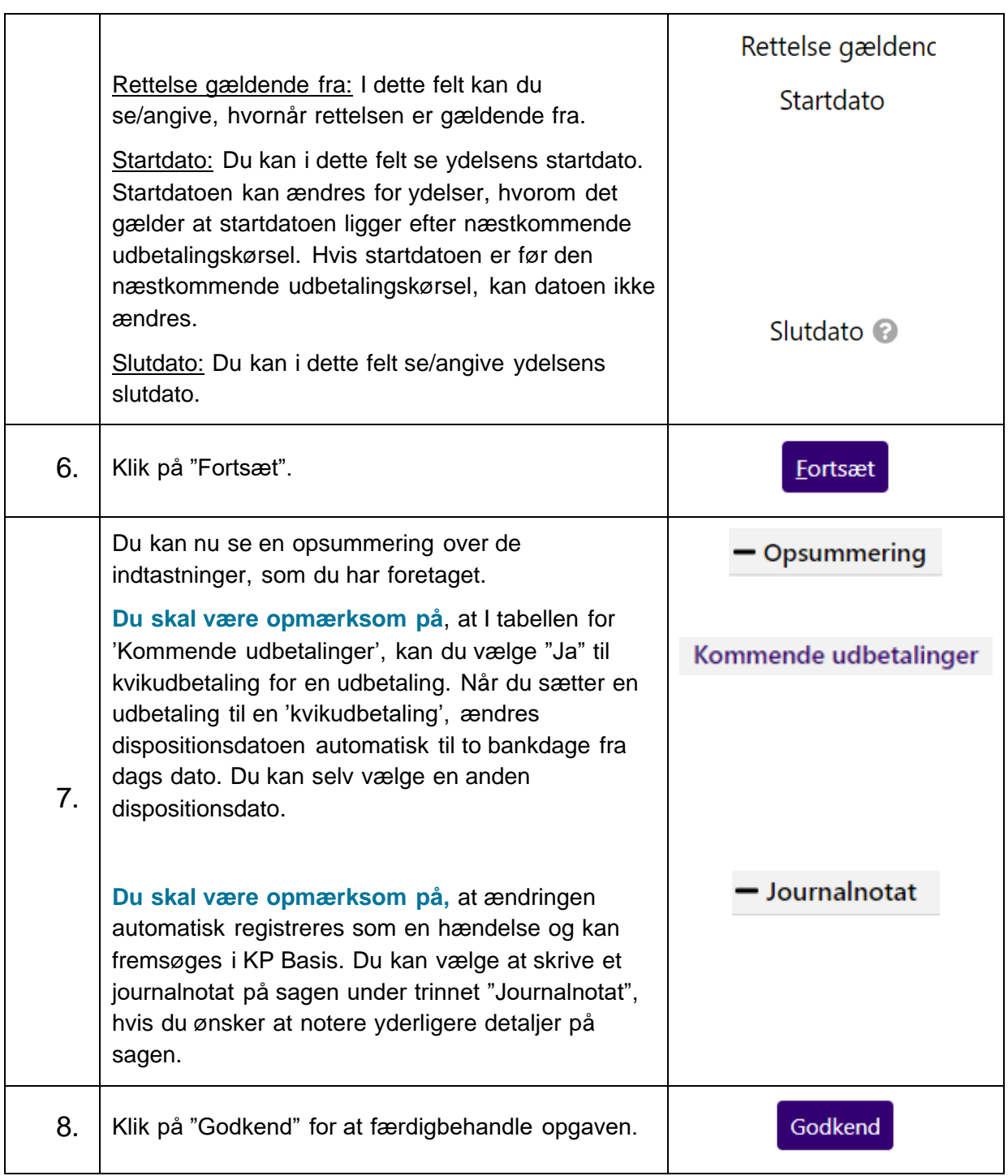